**جامعة البصرة**

**كلية العلوم قسم علوم احلياة**

الربجمة بلغة **MATLAB**

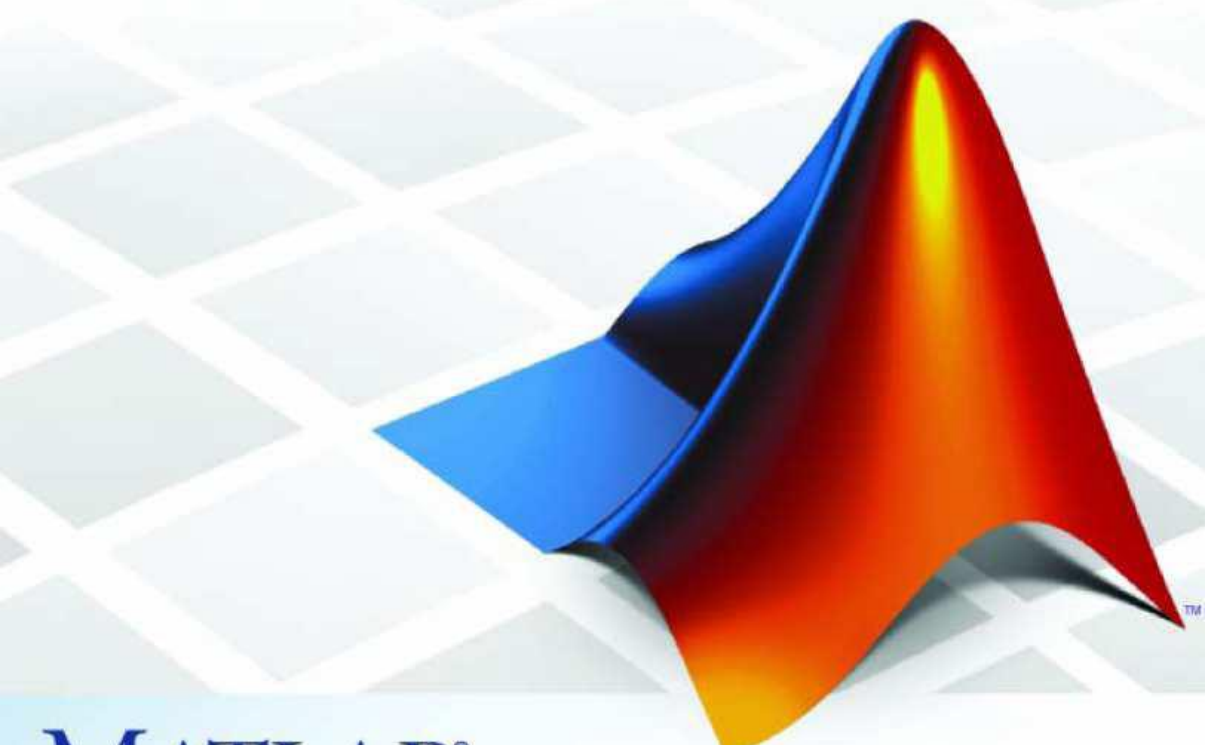

## **MATLAB®**

**مدرسة المقرر : م.م. بصائر يوسف احمد** 

 **رمز المقرر : 260c**

## **المصفوفات في ماتالبMatrix MATLAB**

مصفوفة ذات بعدين من الاعداد .يمكن انشاء المصفوفة بإدخال عناصر المصفوفة في كل سطر بينها فراغ او فارزة واستخدام الفارزة المنقوطة عند نهاية كل سطر.

فأذا كان لدينا مصفوفة (m,n(MATRIXبحجم m \*n ,حيث ان n عدد االسطر و m عدد االعمدة فيكون الشكل العام للمصفوفة

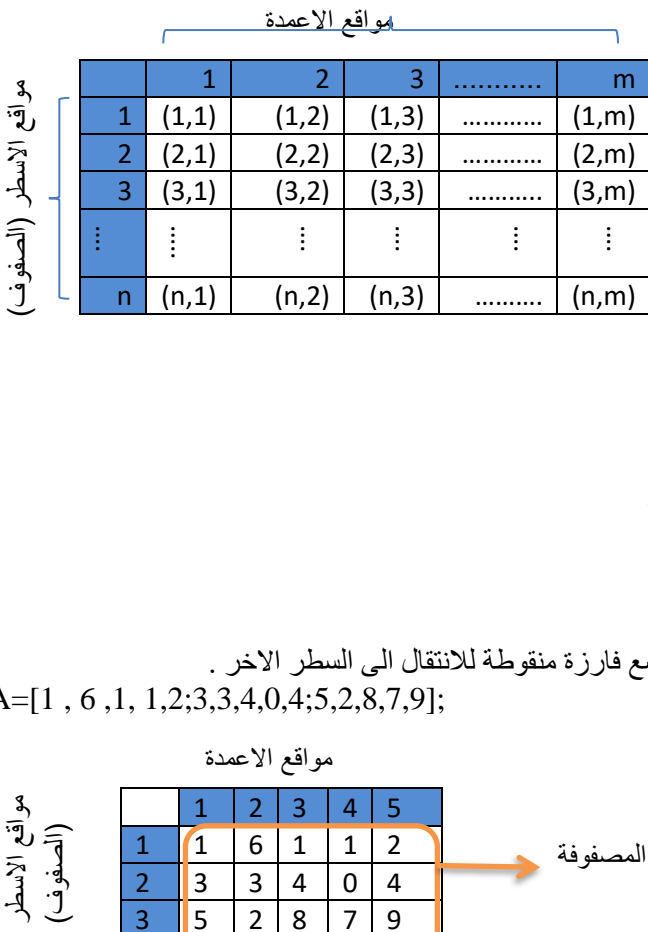

مثال : عرف المصفوفة التالية :

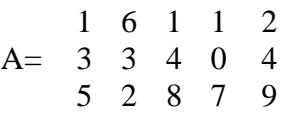

الحل : عند تعريف مصفوفة يجب ان نكتب سطر ثم نضع فارزة منقوطة لالنتقال الى السطر االخر . A=[1 , 6 ,1, 1,2;3,3,4,0,4;5,2,8,7,9];

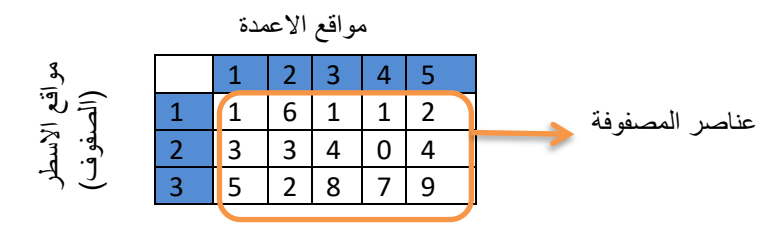

## **عنونة المصفوفة :**

للوصول الى عناصر المصفوفة matrix و i يمثل رقم السطرو j يمثل رقم العمود نعتمد على النقاط التالية :

- 1. الوصول الى عنصر في المصفوفة يكون الايعاز (matrix(i,j
- **.2** الوصول الى عمود معين في المصفوفة يكون االيعاز (j:,(matrix
- **.3** الوصول الى سطر معين في المصفوفة يكون االيعاز (,:i(matrix
- **.4** الوصول الى مدى معين من االعمدة في المصفوفة لتكوين مصفوفة فرعية بجميع االسطر يكون االيعاز (jm:jn:,(matrixحيث ان jn تمثل رقم عمود البداية وjm تمثل رقم عمود النهاية
- **.5** الوصول الى مدى معين من االسطر في المصفوفة لتكوين مصفوفة فرعية بجميع االعمدة يكون االيعاز (,:im:in(matrix حيث ان in تمثل رقم سطر البداية وim تمثل رقم سطر النهاية

البرمجة بلغة Matlab ح 260

- **.6** الوصول الى مصفوفة فرعية بمدى معين من االسطر ومدى معين من االعمدة يكون االيعاز matrix(in:im,jn:jm)
- **.7** الوصول الى عنصر في المصفوفة بإستخدام رقم واحد فقط . توفر ماتالب هذه الخاصية حيث تقوم بخزن المصفوفة على شكل عمود واحد عمود بعد عمود ويكون االيعاز)موقع)matrix

**مالحظة :** اليمكن الوصول الى سطر او عمود خارج مدى المصفوفة فاذا كان في المصفوفة ثالثة اسطر فال يمكن الوصول الى السطر الرابع النه خطأ اليوجد سطر رابع وكذلك بالنسبة لالعمدة اليمكن الوصول الى رقم سطر او عمود او موقع عنصر اال اذا كان الرقم صحيح اي رقم حقيقي غير مقبول

**مثال : عرف المصفوفة x بلغة ماتالب حيث ان** 

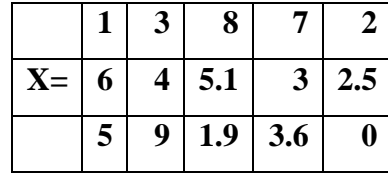

**ثم اكتب كال من االيعازات التالية مع نتائجها :** 

**.1 اجعل العنصر في الصف الثاني والعمود الثالث في المتغير a.**

**.2 كون المتجهb الذي يمثل عناصر العمود الثالث ولجميع االسطر .**

- **.3 كون المتجه c الذي يمثل عناصر السطر الثاني.**
	- **.4 كون المصفوفة الفرعية من المصفوفة x**

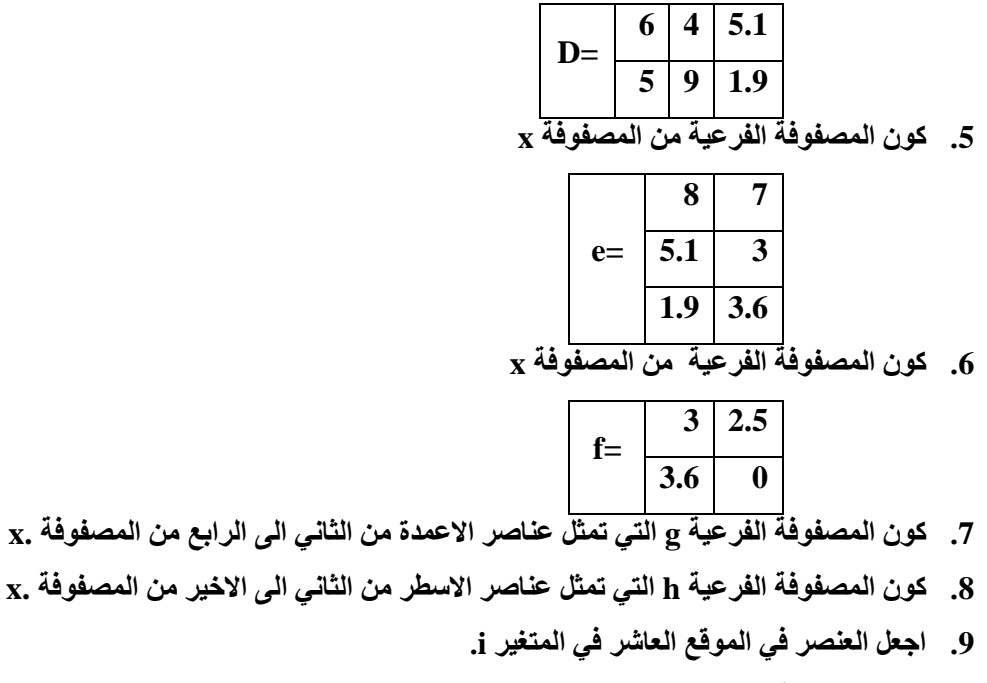

**.10 اطبع العنصر في الموقع السابع.**

البرمجة بلغة ماتالب م.م. بصائر يوسف احمد

**الحل :** 

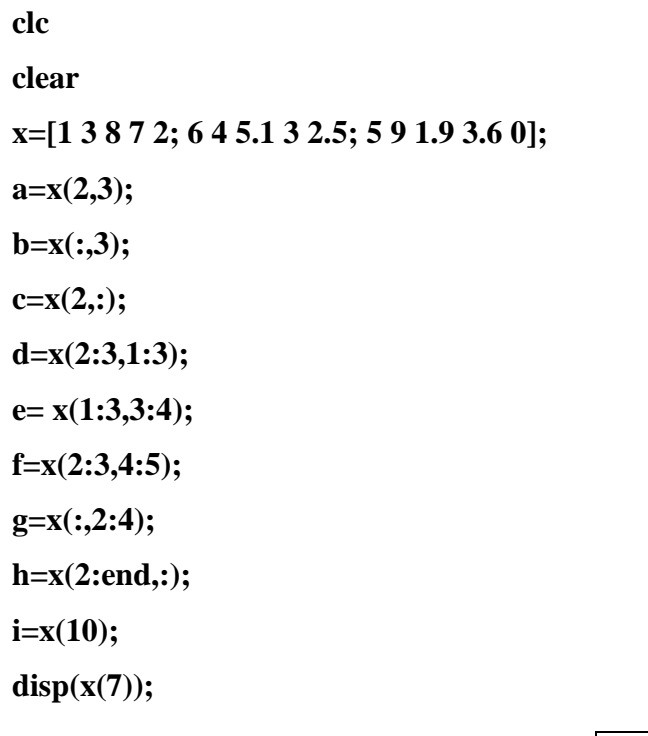

**المصفوفة x**

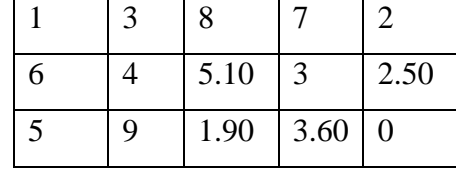

5 9 1.90 3.60 0

**a= 5.10**

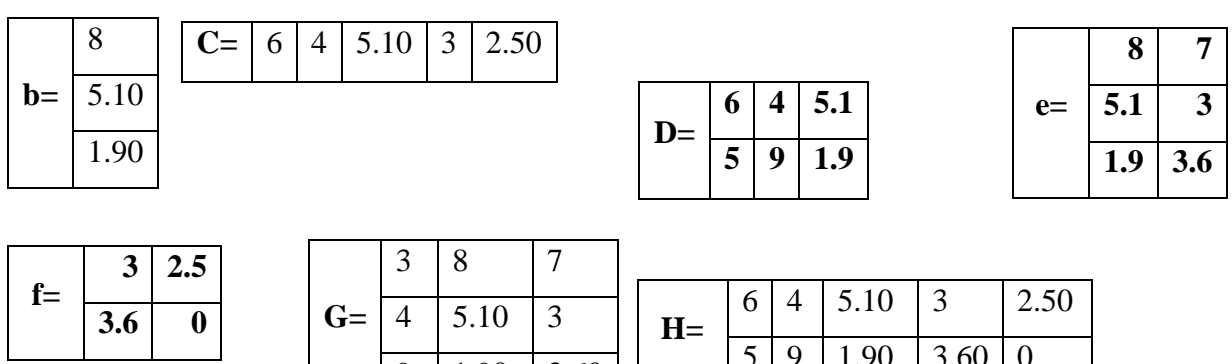

**عندما يطلب موقع معين في المصفوفة فان البرنامج يعتبر المصفوفة عبارة عن عمود واحد يتم ترتيبها عمود بعد عمود ونأخذ القيمة المقابلة للموقع المراد الوصول اليه** 

9 1.90 3.60

البرمجة بلغة Matlab ح 260

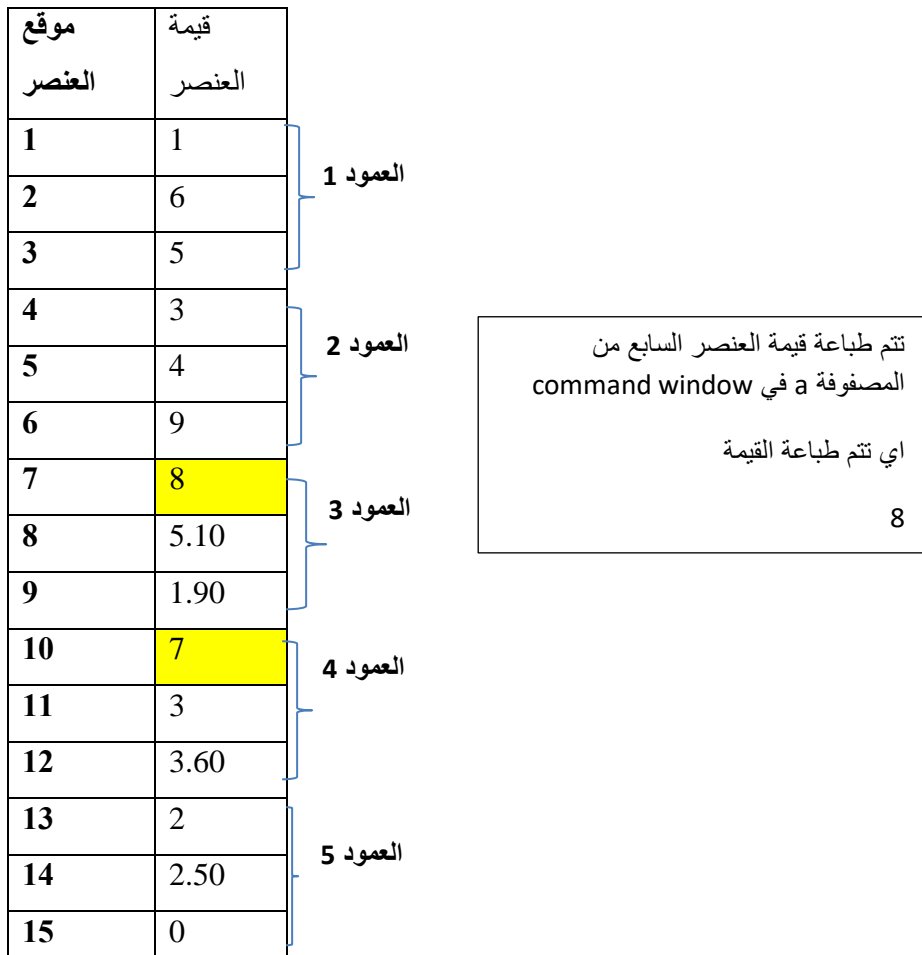

**حذف وتغيير عناصر المصفوفة :**

في بعض االحيان يطلب تغيير عناصر المصفوفة الى قيمة معينة فأننا نحتاج الى الوصول الى الموقع المراد تغييره كما في الموضوع السابق ثم نقوم بتغييره بمساواته الى القيمة المطلوبة وكذلك اذا طلب حذف سطر او عمود ( عملية الحذف اما سطر كامل او عمود كامل ) فأننا نحدد الموقع المراد حذفه ثم نساويه باالقواس المربعة الفارغة والمثال التالي يوضح عملية حذف وتغيير عناصر المصفوفة. عملية الحذف وتغيير العناصر تنطبق على المتجهات ايضا

**عملية حذف وتغيير عناصر المصفوفة اليتم اسنادها الى متغير الن عملية التغيير تحدث على المصفوفة بشكل مباشر** 

ملاحظة :لاحظ الفرق بين :

half= $a(2,2)$ ; full=a; **عنصر في مصفوفة المصفوفة كاملة** 

البرمجة بلغة ماتالب م.م. بصائر يوسف احمد

**مثال : عرف المصفوفة x بلغة ماتالب حيث ان** 

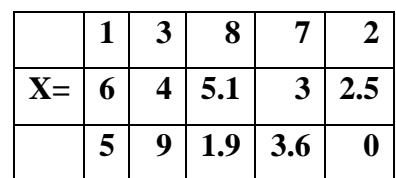

## ثم اكتب كال من االيعازات التالية واطبع نتائجها :

- .1 اجعل عناصر السطر االول تساوي 5
	- .2 احذف العمود الثاني
- .3 اجعل عناصر العمود الرابع تساوي 0
	- .4 احذف العمود الثالث
	- .5 احذف السطر الثاني
- .6 اجعل العنصر في السطر الثاني والعمود الثاني يساوي 20
	- .7 اجعل عناصر السطر الثاني =2

مالحظة :

عندما لايذكر في السؤال اعتمد على المصفوفة الرئيسية في كتابة النتائج فأن اي تغيير يجري على المصفوفة يتم الاعتماد عليه في النقاط التالية :

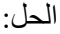

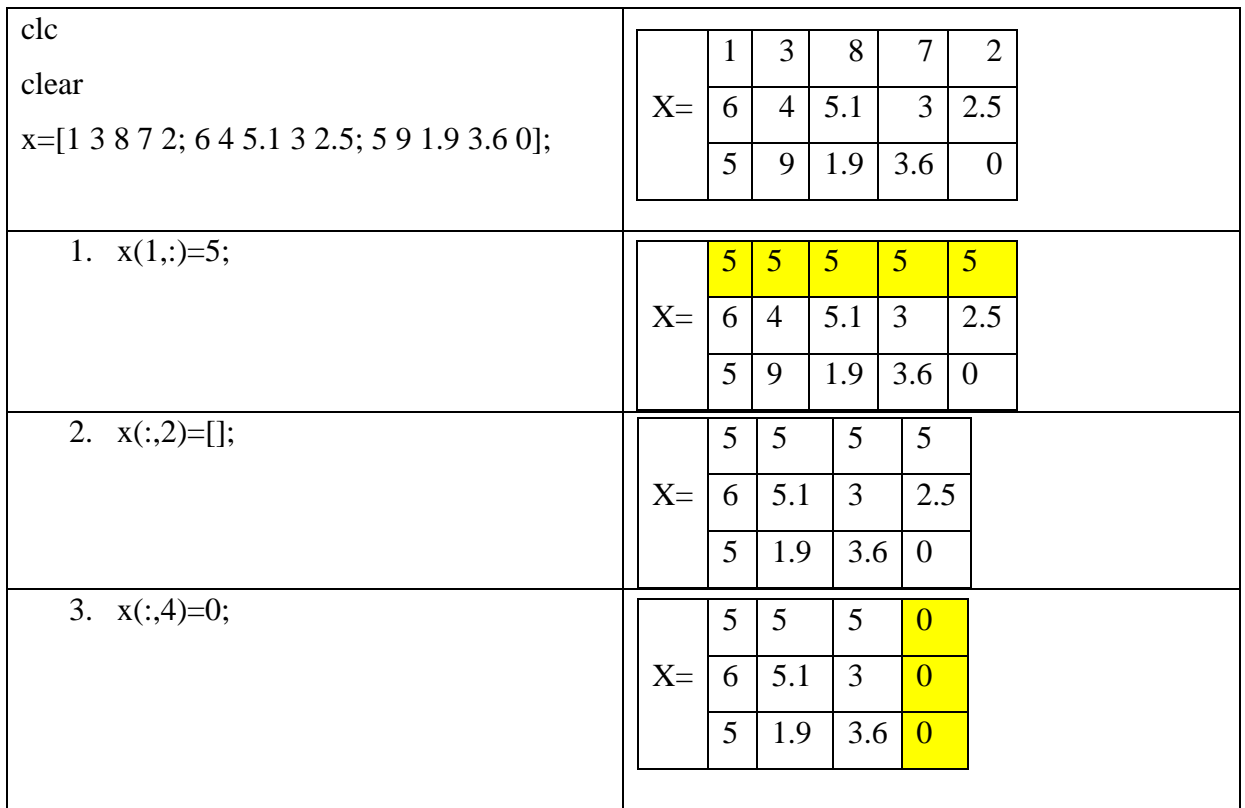

42

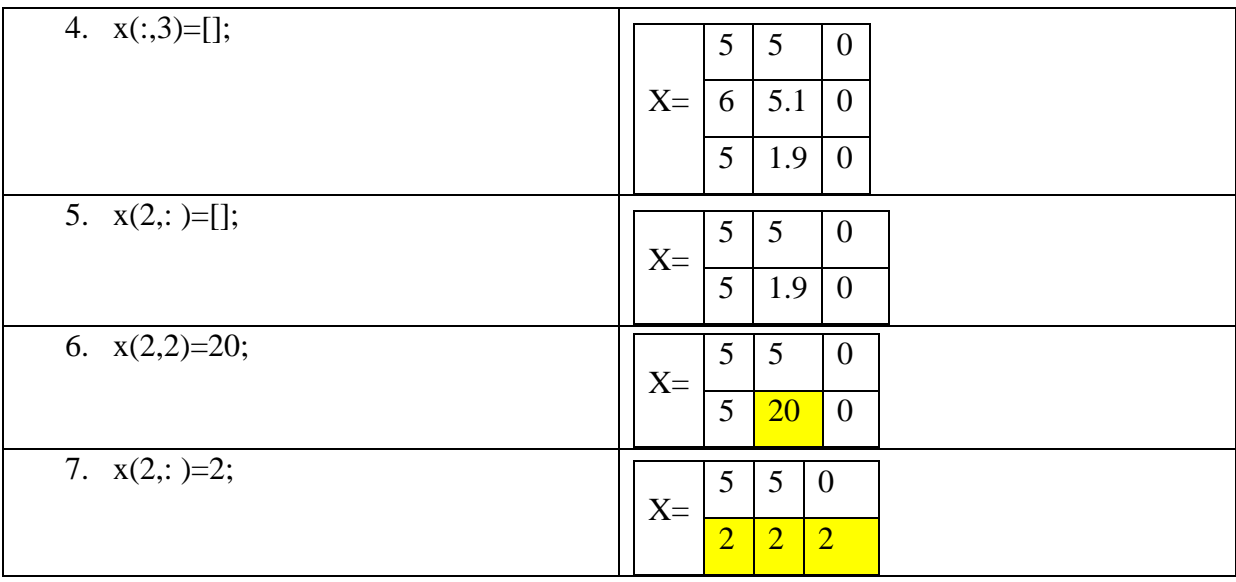